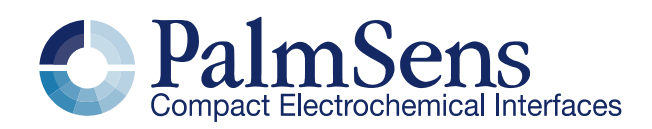

# EmStat Pico communication protocol V1.1

### Contents

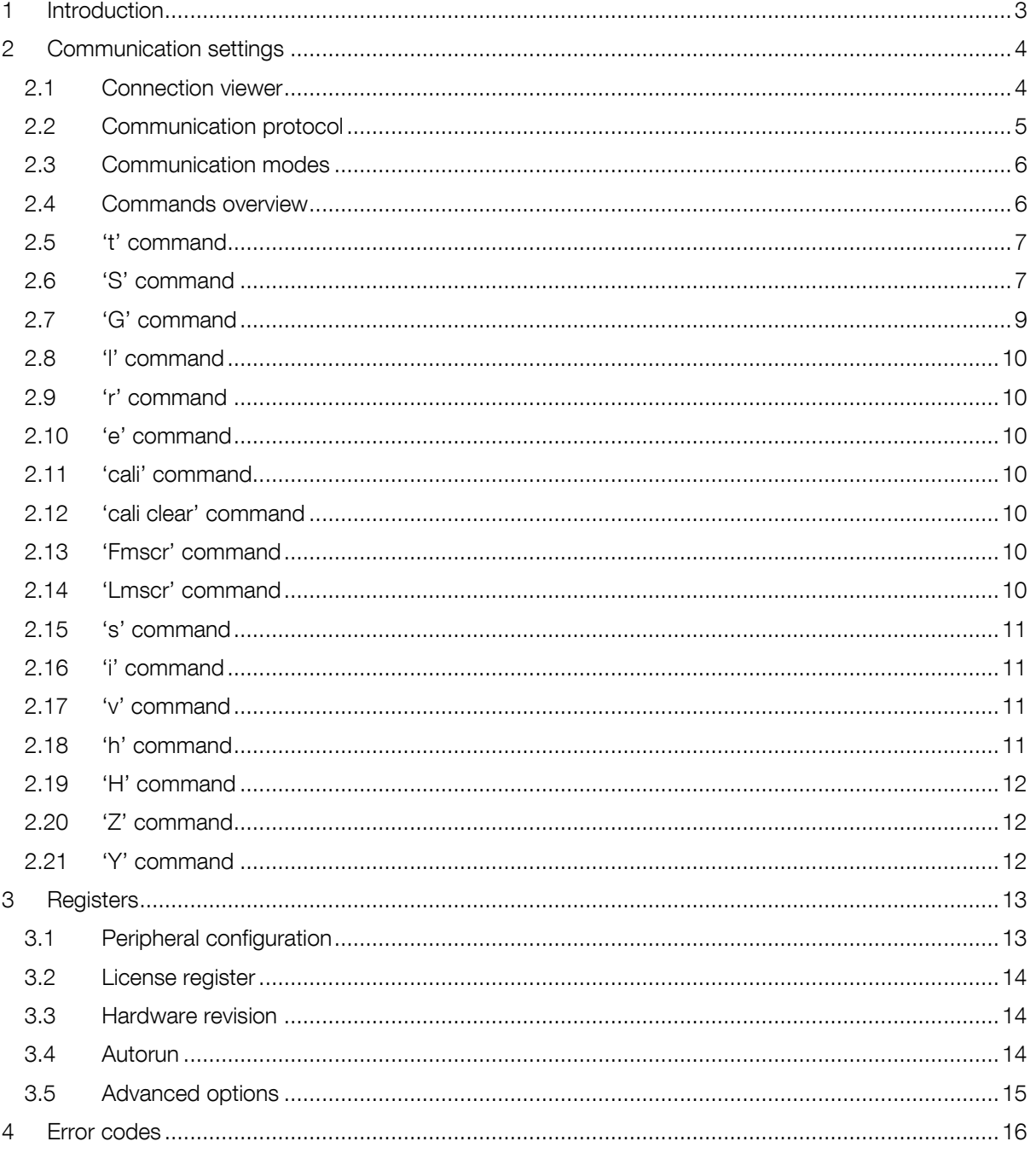

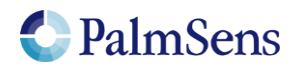

# <span id="page-2-0"></span>1 Introduction

This document describes the "online" communication protocol of the Emstat Pico. Initial communication with an EmStat Pico is always done using this online communication. Measurements can be started by sending a MethodSCRIPT, more information about MethodSCRIPT can be found here:

[https://embed.palmsens.com/knowledgebase\\_category/methodscript/](https://embed.palmsens.com/knowledgebase_category/methodscript/)

# **Terminology**

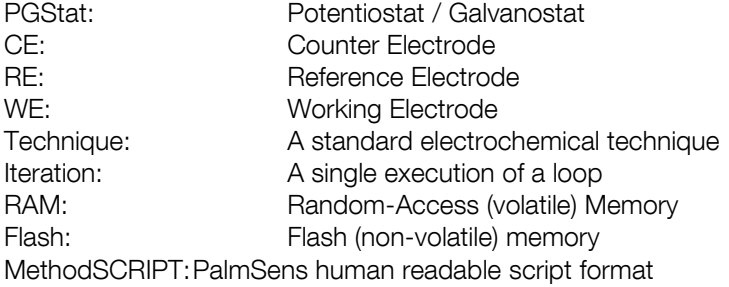

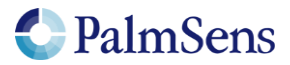

# <span id="page-3-0"></span>2 Communication settings

The EmStat Pico communicates using 3.3V UART (Serial Port) with the following settings:

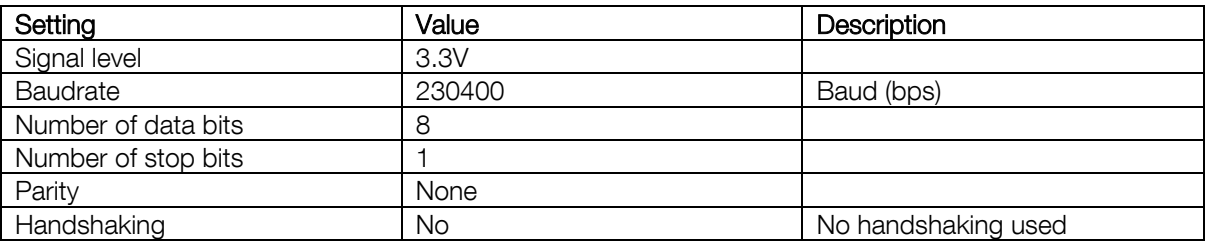

## <span id="page-3-1"></span>2.1 Connection viewer

PSTrace version 5.6 or higher has a hidden feature, which is useful when the communication protocol is used for development of software for EmStat Pico.

PSTrace will open the 'Connection viewer' window when you double click the "Not connected" label before connecting to the device.

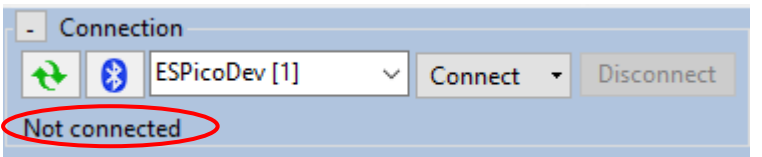

*Double click in this area before connecting to open the Connection viewer*

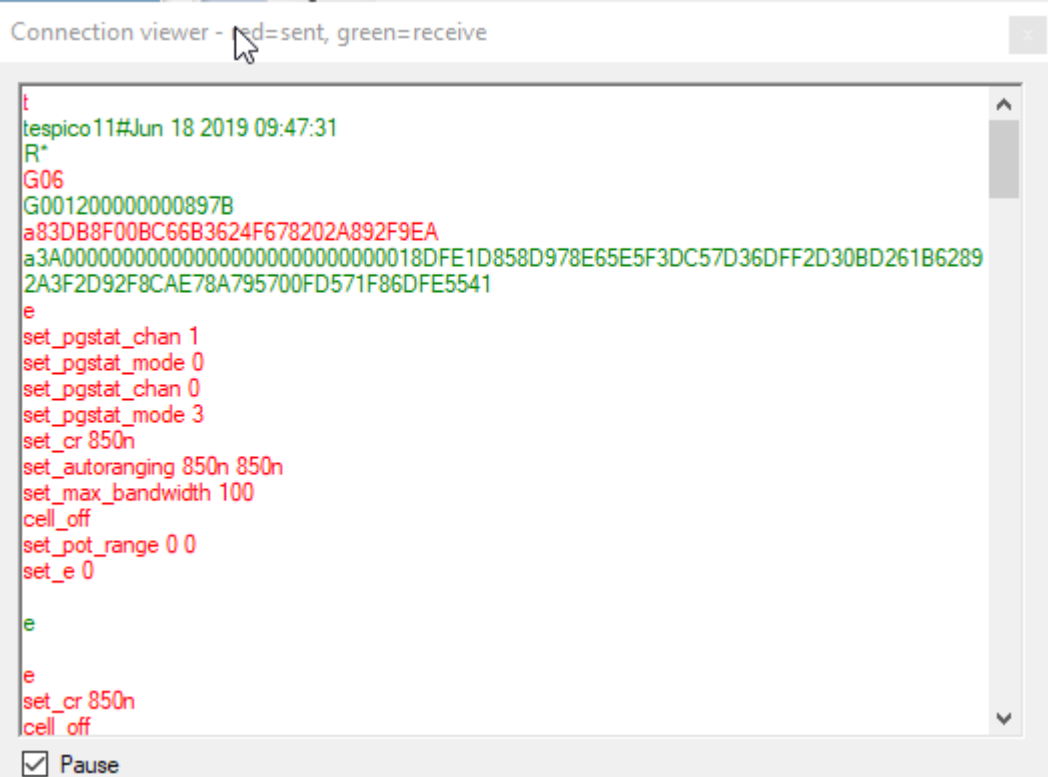

*The connection viewer window. All information in red is sent from the PC to the device and the green information is sent by device to the device.*

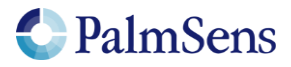

## <span id="page-4-0"></span>2.2 Communication protocol

All commands and responses are terminated with a newline character ('\n' or 0x0A). Commands will echo the first character of the command and then respond with command specific data. When the command has finished executing a newline character is returned. If an error occurs during the execution [of a command, the error is returned just before the newline. See section "](#page-14-1)[Response:](#page-14-1) S\n

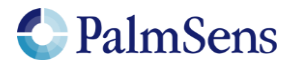

<span id="page-5-0"></span>[Error codes](#page-14-1)" for more information about error.

## 2.3 Communication modes

The device can be in two communication modes:

- 1. Idle mode
- 2. Script execution mode

<span id="page-5-1"></span>The EmStat Pico is controlled using the following characters or commands (without quotes):

## 2.4 Commands overview

#### *Idle commands*

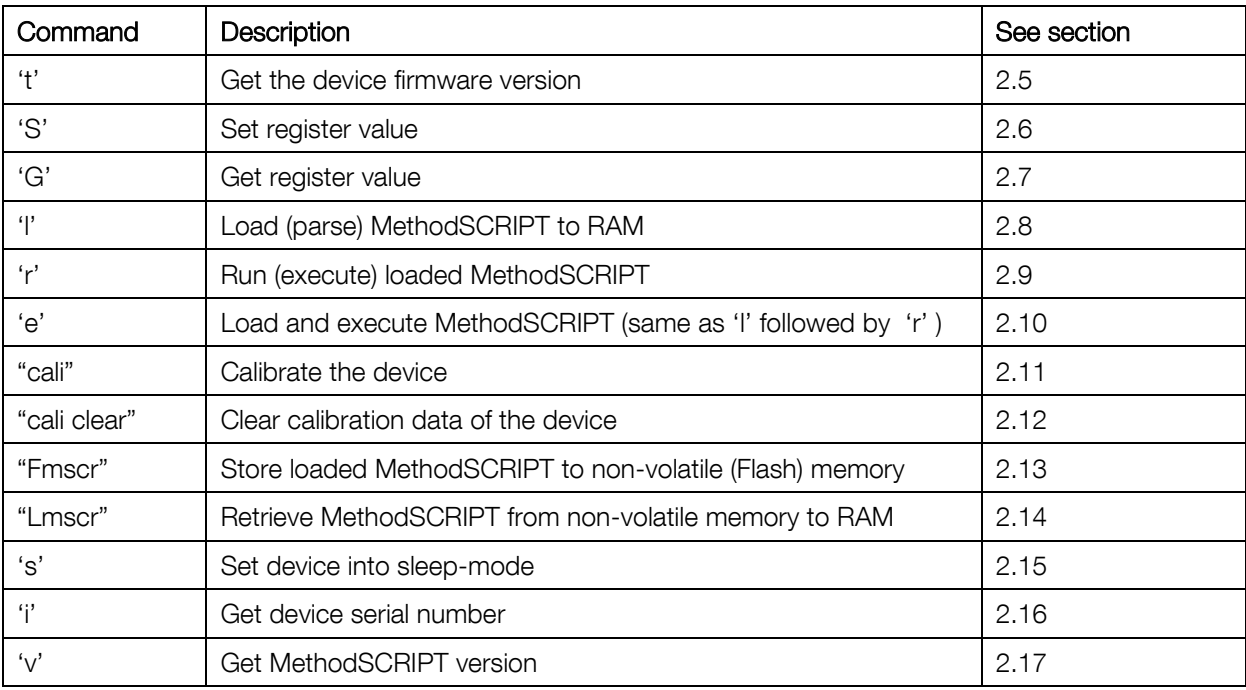

Table 1; Idle commands

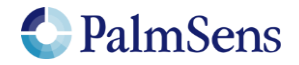

### *Script execution commands*

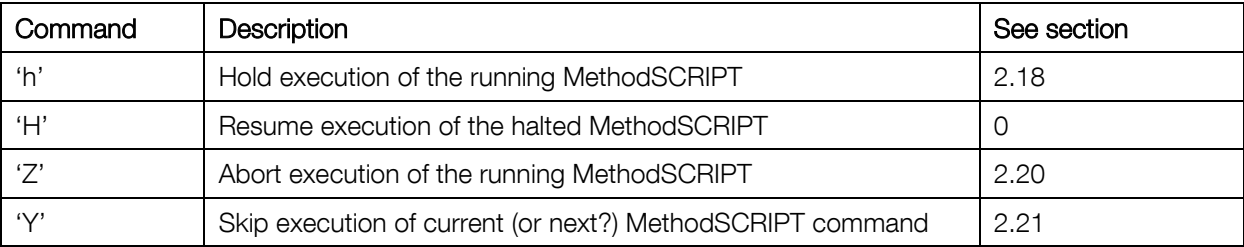

Table 2; Script execution commands

## <span id="page-6-0"></span>2.5 't' command

Sending "t\n" to the device returns the firmware version of the device.

Note: unlike other commands this command responses with multiple newline ("\n") separated strings terminated by a "\*\n"

Example: Send "t\n" response with:

"tespico11#Jun 18 2019 09:47:31\n" "R\*\n"

Decoding

The first character is the echo of the command character 't' followed by "espicoxx#mmm dd yyyy hh:mm:ss\n" "R\*\n"

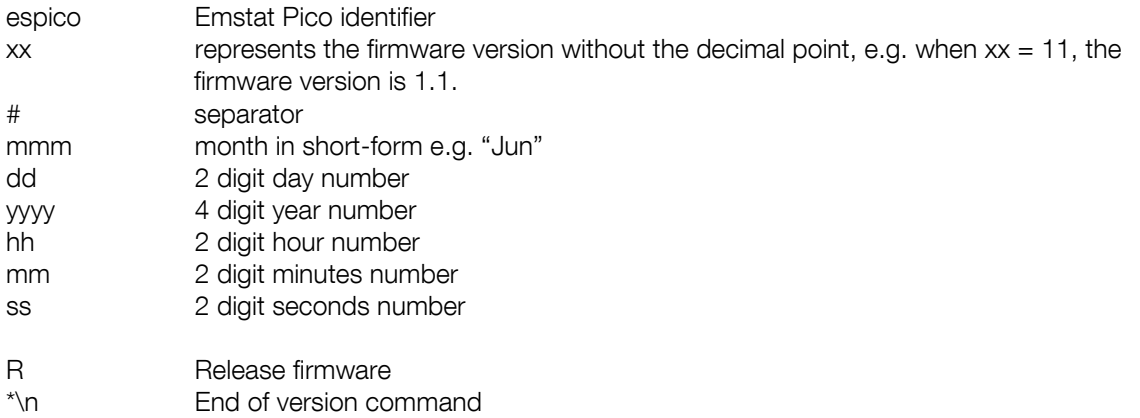

## <span id="page-6-1"></span>2.6 'S' command

Sending "Sxxyy..yy\n" to the device sets register xx to value yy..yy.

Where:

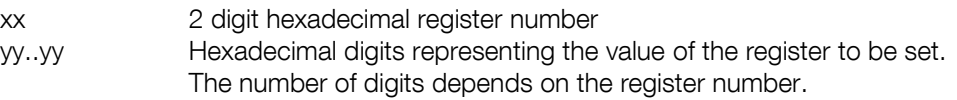

See section ["](#page-11-3)

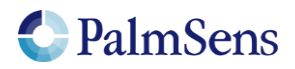

[Registers](#page-11-3)" for detailed information.

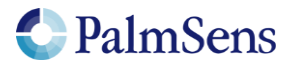

## <span id="page-8-0"></span>2.7 'G' command

Sending "Gxx\n" to the device gets the value of register xx.

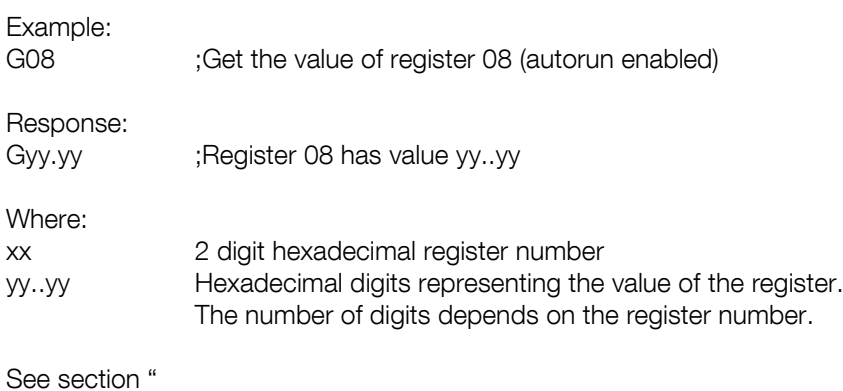

PalmSens

<span id="page-9-0"></span>[Registers](#page-11-3)" for detailed information.

## 2.8 'l' command

Sending "l\n" to the device loads and parses the MethodSCRIPT following the command. The end of the script is indicated by an empty line containing only a "\n" character. If the status of the loading indicates no errors, then the script can be executed by the 'r' command (see section [2.9\)](#page-9-7).

Example (newline ("\n") characters are omitted):

*l send\_string "hello world"*

## <span id="page-9-7"></span><span id="page-9-1"></span>2.9 'r' command

<span id="page-9-2"></span>Sending "r\n" to the device executes a loaded MethodSCRIPT.

## 2.10 'e' command

Sending "e\n" to the device loads and parses the MethodSCRIPT following the command, and then executes the script if no errors are returned.

Example (newline ("\n") characters are omitted):

*e send\_string "hello world"*

## <span id="page-9-3"></span>2.11 'cali' command

Sending "cali\n" to the device performs a self-calibration of the device. This can take up to a minute. Note: All electrodes need to be disconnected from the device prior to the command.

### <span id="page-9-4"></span>2.12 'cali clear' command

Sending "cali clear\n" to the device clears all calibration data. It is not recommended to perform measurements on an uncalibrated device.

## <span id="page-9-5"></span>2.13 'Fmscr' command

<span id="page-9-6"></span>Sending "Fmscr\n" to the device stores a loaded MethodSCRIPT to non-volatile memory.

## 2.14 'Lmscr' command

Sending "Lmscr\n" to the device loads a stored MethodSCRIPT from non-volatile memory. It can now be started with the 'r' command.

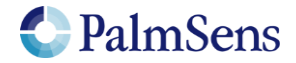

## <span id="page-10-0"></span>2.15 's' command

Sending "s\n" to the device brings the device into sleep (hibernate) mode. The device will wake-up when the host sends data (commands) to the device. It can also be woken up through the "Wake / GPIO\_7" pin if it is configured as "Wake" pin.

## <span id="page-10-1"></span>2.16 'i' command

Sending "i\n" to the device gets the device serial number.

Example: Send "i\n" response with:

"iEP1CA8BR"

Decoding

The first character is the echo of the command character 'i' followed by the 8-character serial number.

## <span id="page-10-2"></span>2.17 'v' command

Sending "v\n" to the device gets the MethodSCRIPT version.

Example: Send "v\n" response with:

"v0002"

Decoding

The first character is the echo of the command character 'v' followed by the 4-digit hexadecimal version number.

### *Script Execution commands*

To control the flow of execution of a running MethodSCRIPT, these commands can abort, pause and resume the execution of the script or skip the current command.

## <span id="page-10-3"></span>2.18 'h' command

Sending "h\n" to the device holds a running MethodSCRIPT

```
Example:
e
var c
var p
set_pgstat_mode 2
set_cr 100m
cell_on
meas_loop_lsv p c -1 1 10m 1
   pck_start
                                        \epsilon- sending "h\n" will hold the script at the current command
   pck_add c
   pck_end
endloop
on_finished:
cell_off
```
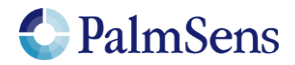

## <span id="page-11-0"></span>2.19 'H' command

Sending "H\n" to the device resumes a halted MethodSCRIPT

#### Example:

```
e
var c
var p
set_pgstat_mode 2
set_cr 100m
cell_on
meas_loop_lsv p c -1 1 10m 1
   pck_start
                                       <- sending "H\n" will resume the halted script
  pck_add c
   pck_end
endloop
on_finished:
cell_off
```
### <span id="page-11-1"></span>2.20 'Z' command

Sending "Z\n" to the device aborts a running MethodSCRIPT. The current iteration of any measurement loop will be completed, then the script execution will jump to the "on finished:" tag.

#### Example:

```
e
var c
var p
set_pgstat_mode 2
set_cr 100m
cell_on
meas_loop_lsv p c -1 1 10m 1
  pck_start
   pck_add p
   pck_end
endloop
on_finished:
cell_off
```
 *pck\_add c* <- sending "Z\n" within the loop will abort the script and jump to the *"on\_finished:"* tag.

## <span id="page-11-2"></span>2.21 'Y' command

Sending "Y\n" to the device skips the execution of the current MethodSCRIPT loop after the next iteration of the loop has finished.

#### Example:

```
e
var c
var p
set_pgstat_mode 2
set_cr 100m
cell_on
meas_loop_lsv p c -1 1 10m 1
   pck_start
   pck_add p
                                           pck_add c <- sending "Y\n" within the loop will abort the loop after finishing the current iteration
   pck_end
endloop
on_finished:
cell_off
```
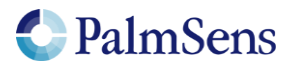

# <span id="page-12-0"></span>3 Registers

The internal registers are used to set and get local settings like serial-number (get only) or autorun enable/disable.

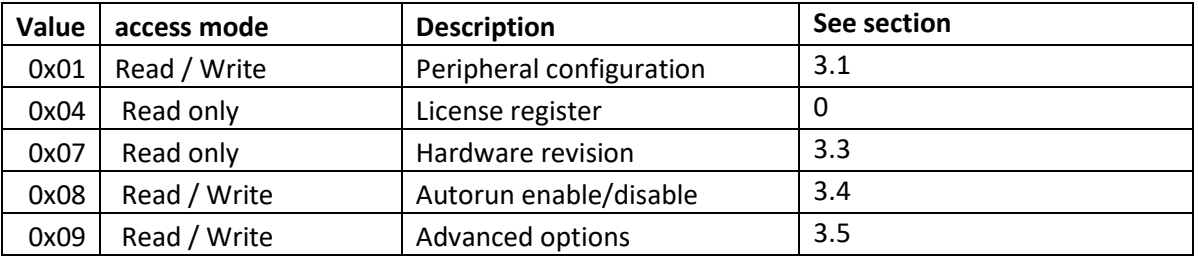

## <span id="page-12-1"></span>3.1 Peripheral configuration

Reads / writes the peripheral configuration as a bitmask from / to non-volatile memory. Support for external peripherals can be enabled here. Pins for peripherals that are not enabled can be used as GPIO pins. All peripherals default to GPIO. Multiple peripherals can be enabled at the same time by adding the hexadecimal values.

<span id="page-12-2"></span>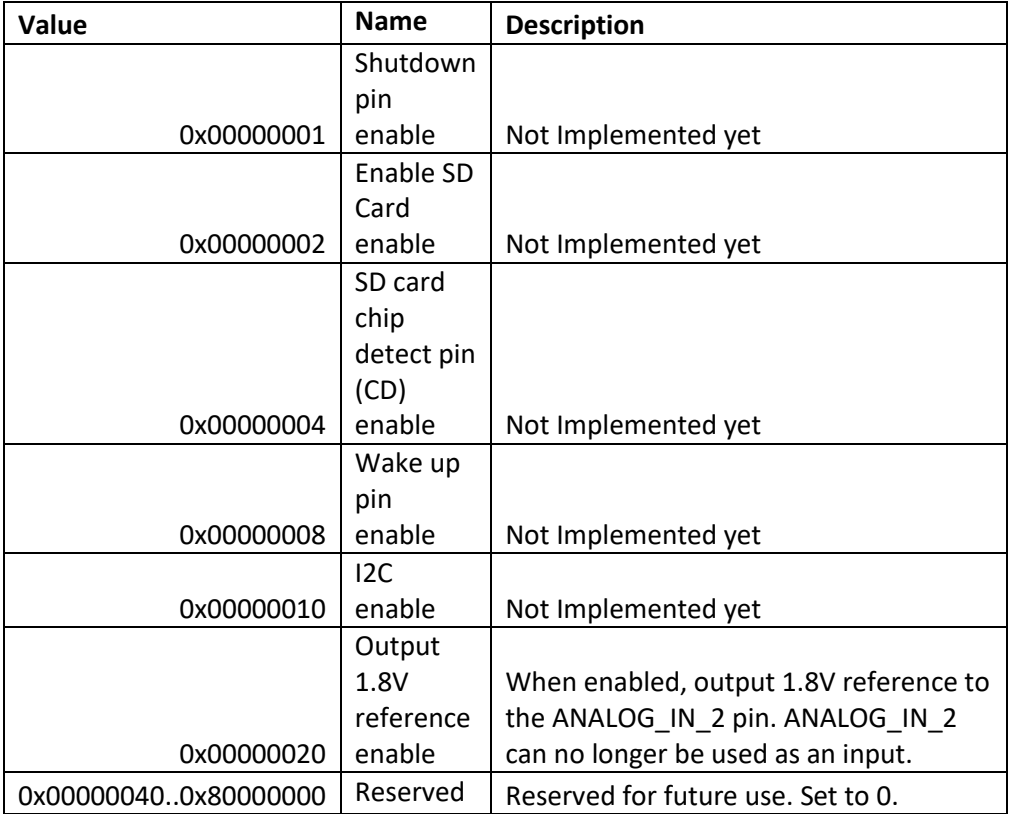

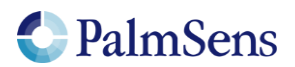

#### **Example**

"S0100000023\n" sets the peripheral configuration register. This will enable the shutdown pin, SD Card and 1.8V reference.

Response: S\n

Where:<br>S  $S = echo of 'S' command$ <br>  $= Fnd of command$  $=$  End of command

### <span id="page-13-0"></span>3.2 License register

Contains the licenses programmed into this EmStat Pico. For more information contact PalmSens.

#### Example

"G04\n" gets the license register.

Response: Gxxxxxxxxxxxxxxxx\n

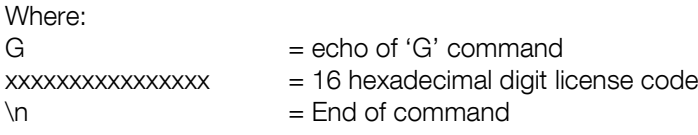

## <span id="page-13-1"></span>3.3 Hardware revision

Contains the hardware revision version.

#### Example

"G07\n" gets the hardware revision of the device.

Response: Gxx\n

Where:  $G = echo of 'G' command$  $xx = 2$  hexadecimal digit serial number  $\ln$  = End of command

## <span id="page-13-2"></span>3.4 Autorun

Contains the autorun setting. If set to 1, the MethodSCRIPT stored in non-volatile memory will be loaded and executed on startup. When the script ends, the EmStat Pico returns to its normal behavior.

### Example

"S0801\n" sets the autorun register to 01 (autorun enabled)

Response: S\n

Where:<br>S

 $S = echo of 'S' command$ <br>  $\ln = \text{End of command}$  $=$  End of command

Page | 14

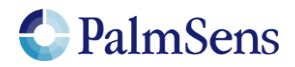

## <span id="page-14-0"></span>3.5 Advanced options

Contains the advanced option setting bitmask. The only option currently available is the "extended voltage range" option. Enabling this reduces the accuracy of measured currents and is not recommended. To enable it write "00000001" to this register. Write "00000000" to disable it.

#### Example

"S0900000001\n" will enable the "extended voltage range" option.

<span id="page-14-1"></span>Response: S\n

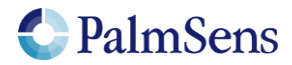

# <span id="page-15-0"></span>4 Error codes

After sending a command to the device, the device may respond with an error.

When loading or executing MethodSCRIPT the device may respond with specific MethodSCRIPT errors described in "MethodSCRIPT v?\_?.pdf".

See<https://embed.palmsens.com/knowledgebase/methodscript-documentation/>

The errors applicable to online communication (non-MethodSCRIPT) are highlighted in yellow.

Online communication error format:

c!XXXX\n

Where:

c = Echo of the first character of the command XXXX = The error code, see "[Table 3; Error codes](#page-16-0)"

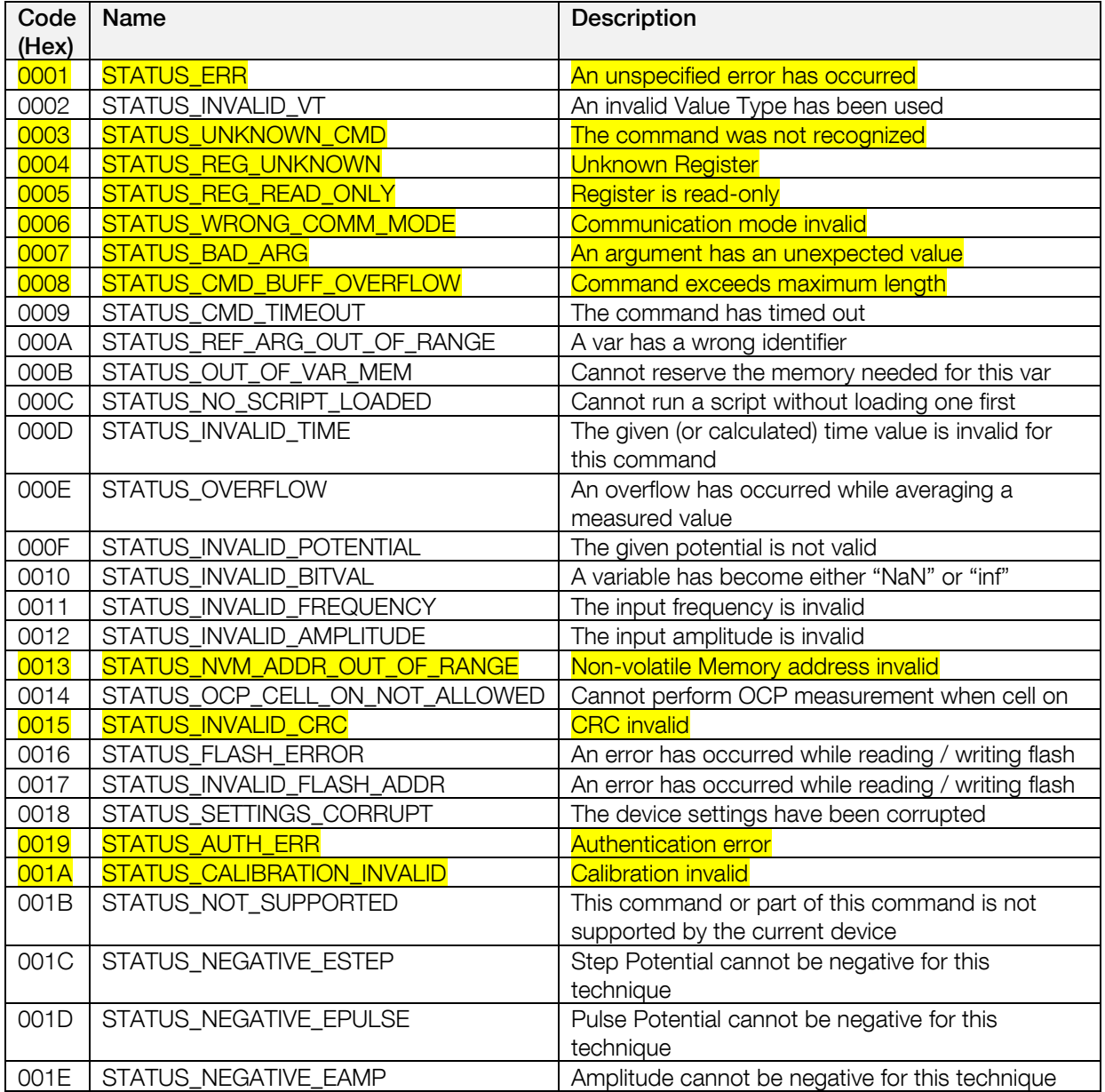

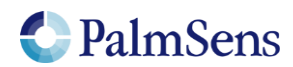

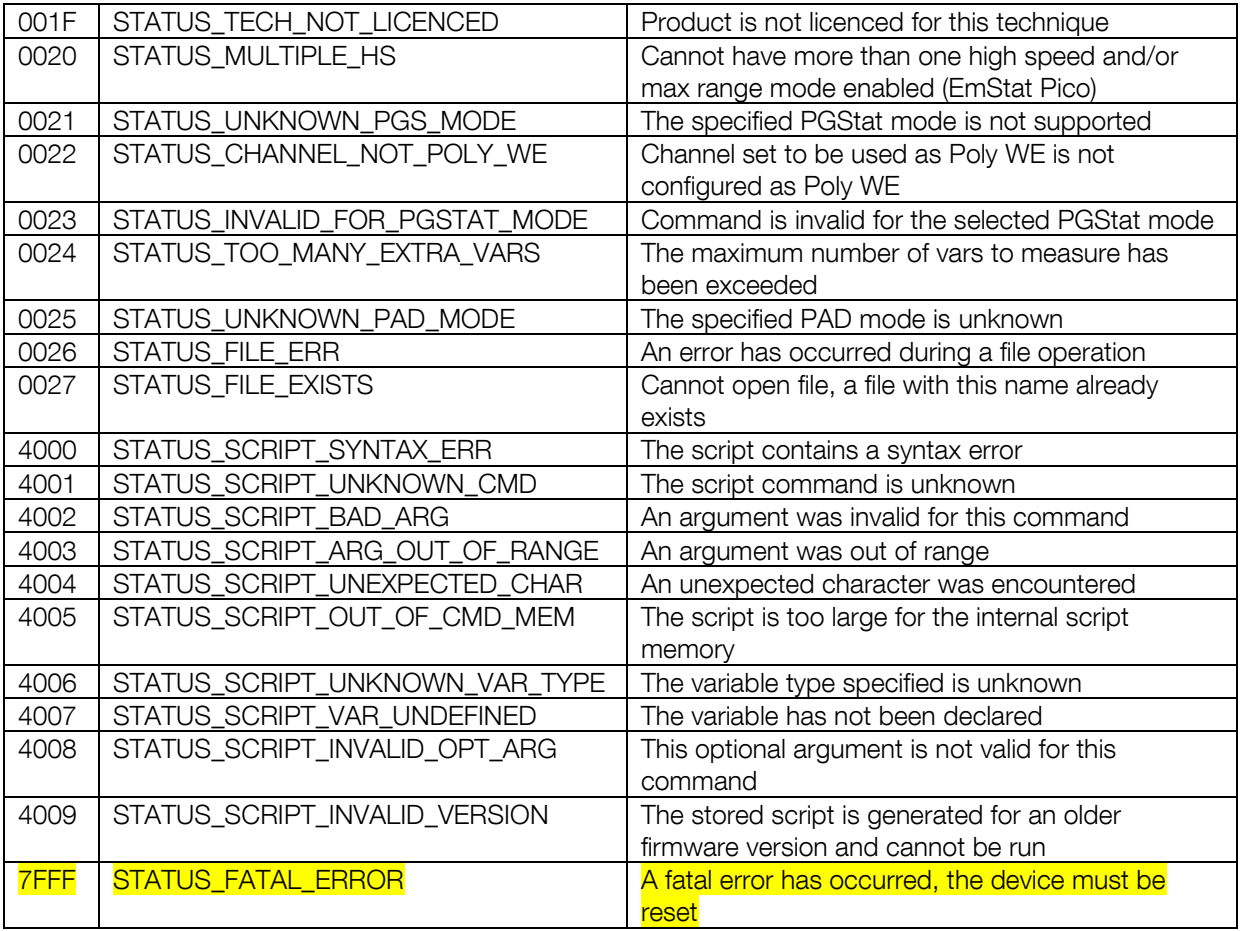

<span id="page-16-0"></span>Table 3; Error codes

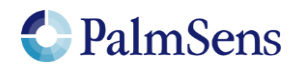